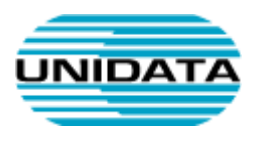

# Servizi VoIP

# **Manuale d'uso per lo Snom D785**

A cura di Unidata S.p.A.

VOIP-SNOM785-GEN-MAN-USER

Ver. 1.1 del

Tot pagine: 5

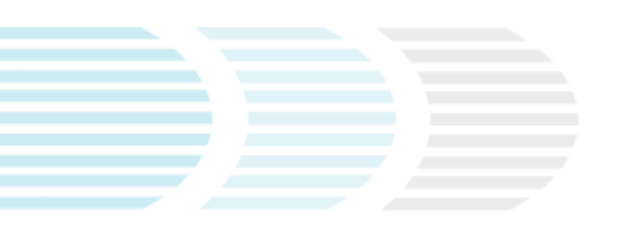

UNIDATA SPA Via Portuense, 1555 00050 Roma – Italia Commercity M26

Tel +39 06 404041 Fax +39 06 40404002 www.unidata.it info@unidata.it

C.F. - P.IVA 06187081002

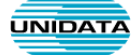

# **1. Introduzione**

Questo documento descrive le principali modalità d'uso del terminale VoIP Snom D785.

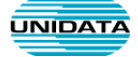

# **Snom D785**

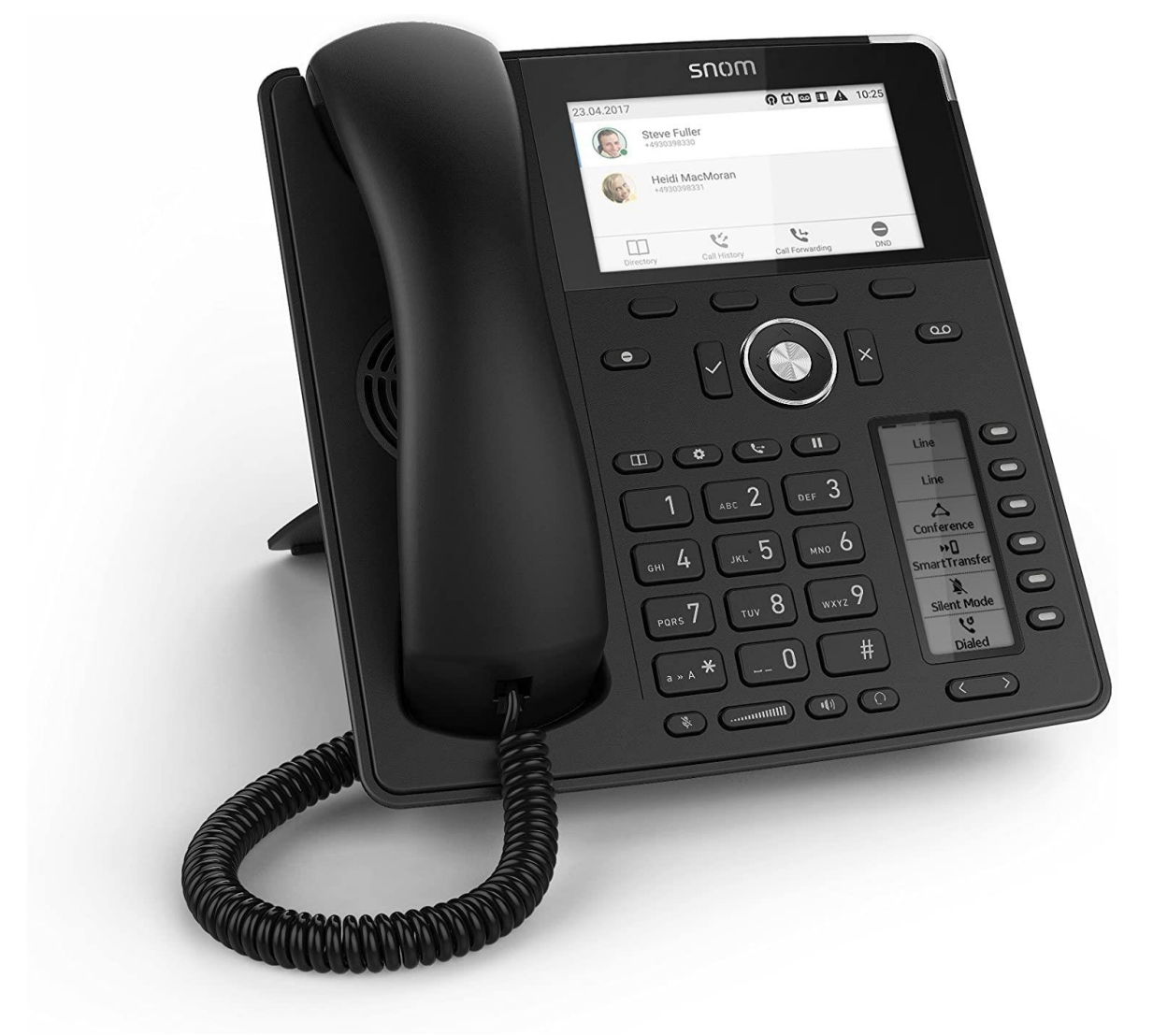

L'immagine sottostante illustra i tasti principali del telefono Snom D785.

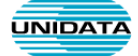

## **Principali Funzionalità**

Di seguito sono elencate le principali funzionalità del telefono, con riferimento ai tasti presenti sul telefono.

- 1. **ILL** Permette di visualizzare la rubrica telefonica interna.
- 2. Permette di visualizzare la lista delle chiamate (perse, ricevute...).
- 3. Permette di abilitare/disabilitare l'inoltro di tutte le chiamate.
- 4. Permette di accedere alle info del telefono.
- 5. Tasti funzione
- 6. Abilita/disabilita il (DND) Non Disturbare. Blocca le eventuali chiamate in ingresso
- 7.  $\circled{4}$  Permette di visualizzare il menù delle impostazioni.
- 8. Permette quando è attiva una chiamata di trasferirla ad un interno o numero esterno.
- 9.  $\Box$ Permette, quando è attiva una chiamata, di metterla in attesa.
- 10.  $\bigcirc$ Disabilita il microfono.
- 11. Permette di regolare il volume del telefono.
- $\frac{1}{12}$ . Consente di passare alla modalità "vivavoce".
- 13.  $\bigodot$ Consente di passare alla modalità auricolare se sono presenti delle cuffie.

### **Operazioni Principali**

#### *Trasferimento di chiamata assistito*

- 1. Dopo aver risposto alla chiamata, mettere il chiamante in attesa premendo il tasto di **"Hold/Attesa"** П
- 2. Comporre quindi il numero dell'utente che si desidera chiamare e premere il tasto di "**Ok/Invio**"
- 3. Dopo aver parlato con l'utente premere il tasto **"Transfer"** e successivamente "**Ok/Invio**"
- 4. Riagganciare.

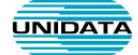

#### *Trasferimento diretto della chiamata*

- 1. Dopo aver risposto alla chiamata, premere il tasto **"Transfer"**
- 2. Comporre il numero dell'utente al quale si vuole trasferire la chiamata e premere il tasto di "**Ok/Invio**"
- 3. Riagganciare.

#### *Deviazione di chiamata*

In caso di assenza prolungata è possibile deviare l'interno verso un altro interno o verso un numero esterno.

Abilitare deviazione: premere il terzo tasto sotto il display **"Call Forward" ,** comporre il numero

al quale trasferire la chiamata e premere il tasto di "**Ok/Invio**" .

 Disabilitare deviazione: premere il terzo tasto sotto il display per disabilitare la funzione **"Call Forward"** .

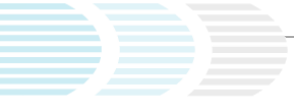